# **ALIBABA CLOUD**

# Alibaba Cloud

# CDN CDN

Acceleration in Hong Kong Acceleration in Hong Kong  $(\mathcal{C}^{\text{max}})$ , macao (China), Taiwan (China), Macao (China), Taiwan China (China), and regions outside China

Document Version: 20201106

**C-D Alibaba Cloud** 

## Legal disclaimer

Alibaba Cloud reminds you to carefully read and fully understand the terms and conditions of this legal disclaimer before you read or use this document. If you have read or used this document, it shall be deemed as your total acceptance of this legal disclaimer.

- 1. You shall download and obtain this document from the Alibaba Cloud website or other Alibaba Cloudauthorized channels, and use this document for your own legal business activities only. The content of this document is considered confidential information of Alibaba Cloud. You shall strictly abide by the confidentialit y obligations. No part of this document shall be disclosed or provided to any third part y for use without the prior written consent of Alibaba Cloud.
- 2. No part of this document shall be excerpted, translated, reproduced, transmitted, or disseminated by any organization, company or individual in any form or by any means without the prior written consent of Alibaba Cloud.
- 3. The content of this document may be changed because of product version upgrade, adjustment, or other reasons. Alibaba Cloud reserves the right to modify the content of this document without notice and an updated version of this document will be released through Alibaba Cloud-authorized channels from time to time. You should pay attention to the version changes of this document as they occur and download and obtain the most up-to-date version of this document from Alibaba Cloud-authorized channels.
- 4. This document serves only as a reference guide for your use of Alibaba Cloud products and services. Alibaba Cloud provides this document based on the "status quo", "being defective", and "existing functions" of its products and services. Alibaba Cloud makes every effort to provide relevant operational guidance based on existing technologies. However, Alibaba Cloud hereby makes a clear statement that it in no way guarantees the accuracy, integrit y, applicabilit y, and reliabilit y of the content of this document, either explicitly or implicitly. Alibaba Cloud shall not take legal responsibilit y for any errors or lost profits incurred by any organization, company, or individual arising from download, use, or trust in this document. Alibaba Cloud shall not, under any circumstances, take responsibilit y for any indirect, consequential, punitive, contingent, special, or punitive damages, including lost profits arising from the use or trust in this document (even if Alibaba Cloud has been notified of the possibilit y of such a loss).
- 5. By law, all the content s in Alibaba Cloud document s, including but not limited to pictures, architecture design, page layout, and text description, are intellectual property of Alibaba Cloud and/or its affiliates. This intellectual property includes, but is not limited to, trademark rights, patent rights, copyright s, and trade secret s. No part of this document shall be used, modified, reproduced, publicly transmitted, changed, disseminated, distributed, or published without the prior written consent of Alibaba Cloud and/or it s affiliates. The names owned by Alibaba Cloud shall not be used, published, or reproduced for marketing, advertising, promotion, or other purposes without the prior written consent of Alibaba Cloud. The names owned by Alibaba Cloud include, but are not limited to, "Alibaba Cloud", "Aliyun", "HiChina", and other brands of Alibaba Cloud and/or it s affiliates, which appear separately or in combination, as well as the auxiliary signs and patterns of the preceding brands, or anything similar to the company names, trade names, trademarks, product or service names, domain names, patterns, logos, marks, signs, or special descriptions that third parties identify as Alibaba Cloud and/or its affiliates.
- 6. Please directly contact Alibaba Cloud for any errors of this document.

# Document conventions

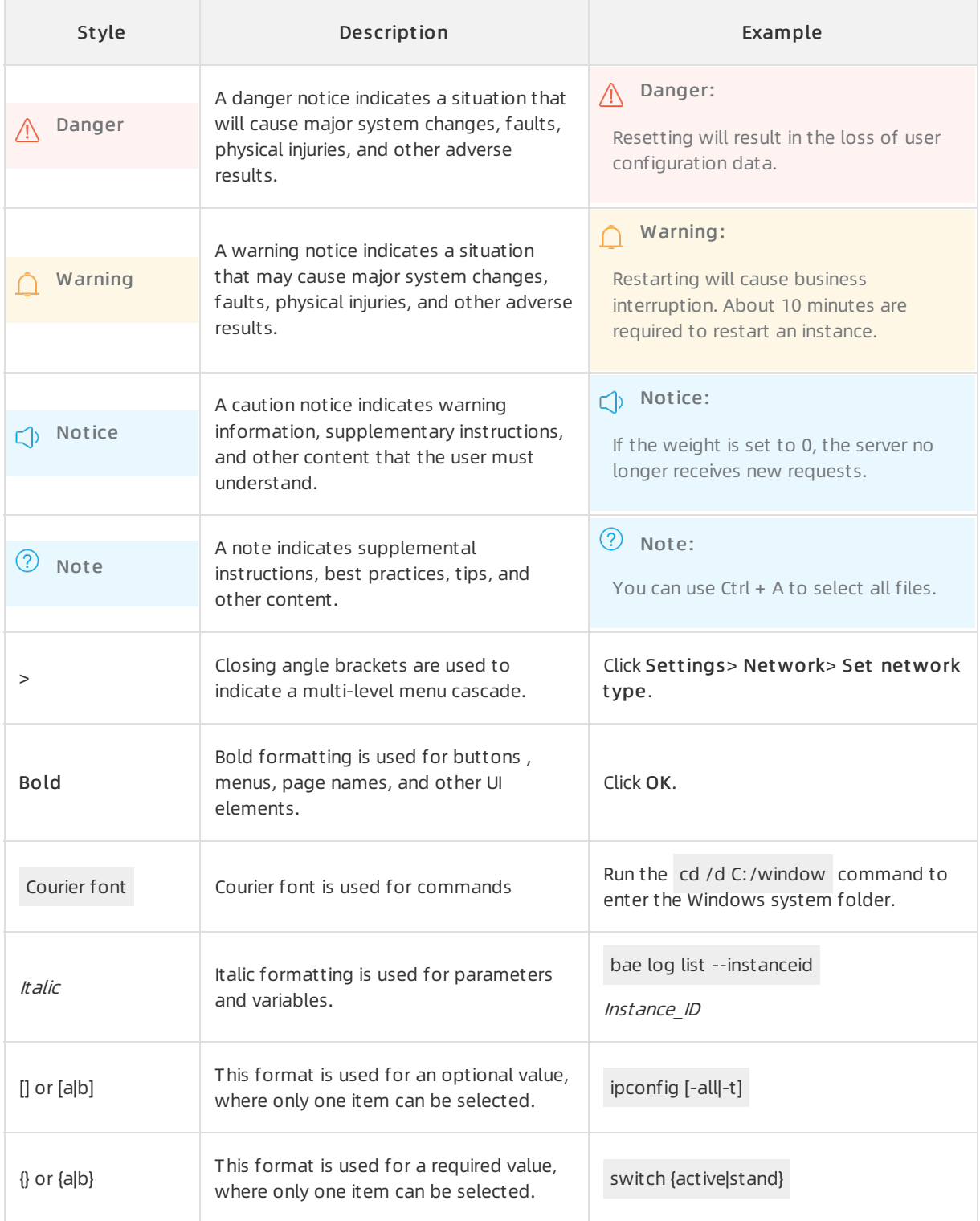

# Table of Contents

CDN

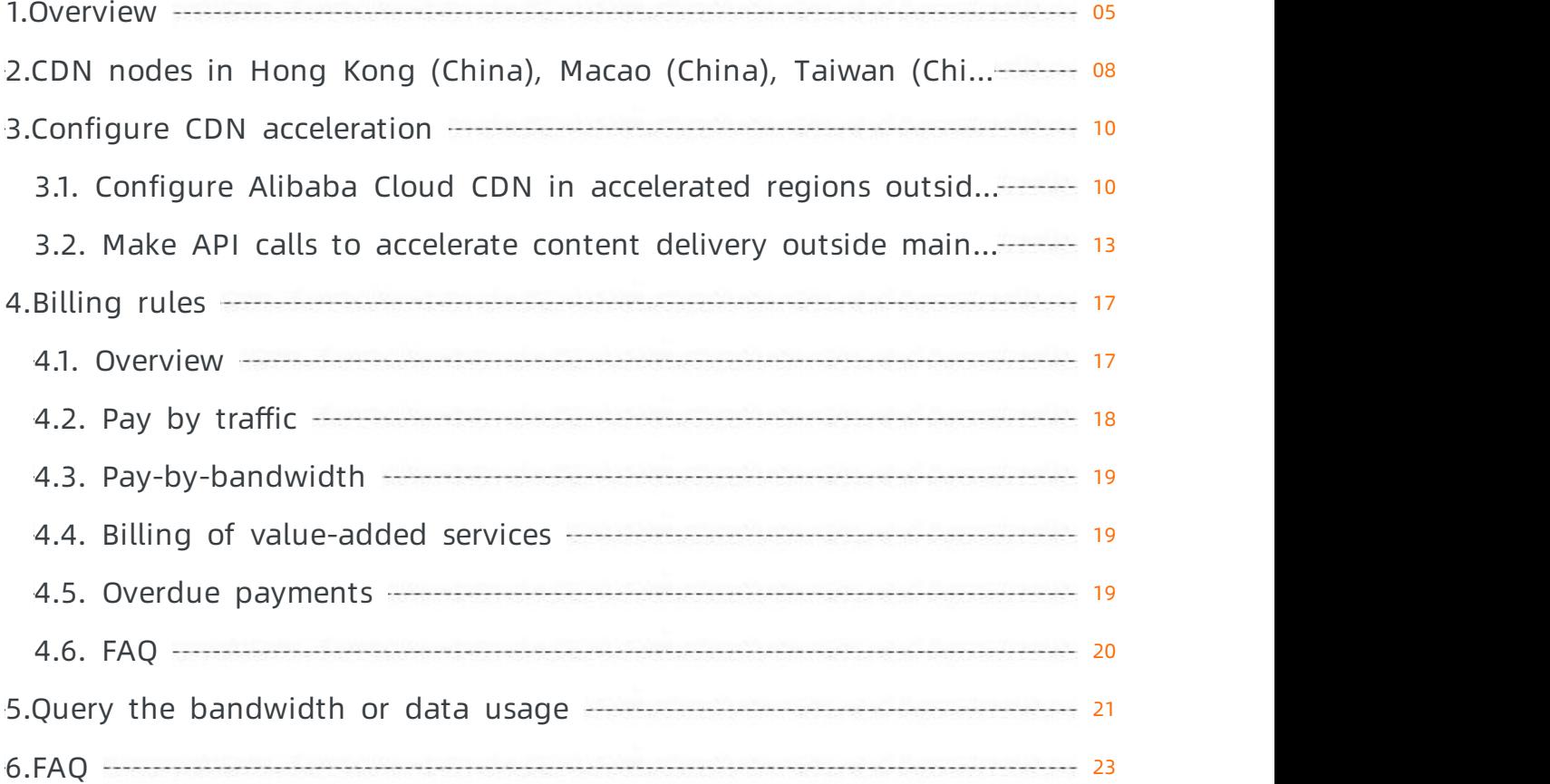

# <span id="page-4-0"></span>1.Overview

Alibaba Cloud Content Delivery Network (CDN) retrieves resources fromorigin servers and caches the resources on CDN nodes deployed across the world. When a client sends a request, the systemdoes not need to send the request to the origin server. Instead, the systemautomatically retrieves the requested resource cached on the CDN node that is closest to the client and returns the resource to the client. This topic describes how content delivery is accelerated in accelerated regions outside mainland China.

### Benefits

Alibaba Cloud CDN provides more than 2,800 nodes deployed across the world. More than 500 nodes are deployed across 70 countries and regions outside mainland China, including China (Hong Kong), China (Macao), and China (Taiwan). Alibaba Cloud CDN supports a total bandwidth capacity of 130 Tbit/s and 10 GE network interface controllers (NICs). Each CDN node provides 40 TB to 1.5 PB of data storage, and a bandwidth capacity of 40 Gbit/s to 200 Gbit/s. Alibaba Cloud CDN offers the following benefits:

### Stability and high speed

- Stable performance and high efficiency: a cache hit ratio of higherthan 95%, a smooth video streaming rate of higherthan 95%, and a response time of milliseconds.
- Network-wide monitoring and intelligent service systems: 24/7 network-wide and intelligent monitoring and scheduling based on service quality.

### Cost-effectiveness

- You can elastically scale resources and pay forthe resources based on the actual usage. Content delivery can be accelerated across Internet service providers (ISPs) and regions.
- Alibaba Cloud CDN supports the pay-by-data-transfer and pay-by-bandwidth metering methods. Both metering methods charge fees on a pay-as-you-go basis. You can select a metering method based on your business requirements.
- Alibaba Cloud CDN automatically responds to traffic spikes of accelerated domain names and makes adjustments to reduce workloads on origin servers.

### Ease of use

- Alibaba Cloud CDN provides an easy-to-use console. In the CDN console, you can customize configurations of domain names. For example, you can add, delete, modify, and query domain names. In addition, Alibaba Cloud CDN also allows you to customize hotlink protection rules, cache policies, and HTTP response headers.
- Alibaba Cloud CDN provides a wide array of API operations that enable you to use the features of Alibaba Cloud CDN. For example, you can call API operations to activate Alibaba Cloud CDN, refresh content, query monitoring data, and download and deliverlog data.

High efficiency and intelligence

- Alibaba Cloud CDN provides standard configurations that can be quickly and automatically applied.
- The Alibaba Cloud CDN console can quickly respond to user requests to ensure a smooth user experience. Compared with other CDN services, Alibaba Cloud CDN does not require manual intervention, which minimizes the response time.

### Scenarios

Alibaba Cloud CDN can be applied in the following scenarios to accelerate content delivery in regions outside mainland China, including China (Hong Kong), China (Macao), and China (Taiwan):

- Small image files: Your websites or applications offer downloads of images and small files in formats such as HTML, CSS, and JavaScript.
- Downloads of large files: Your websites or applications offer downloads of files largerthan 20 MB, such as game applications, client applications, or mobile apps.
- On-demand audio and video streaming: Your websites or applications offer on-demand video streaming or short video streaming. Mainstreammedia formats such as MP4 and FLV are supported.
- Dynamic Route for CDN (DCDN) is an independent Alibaba Cloud service and can accelerate the delivery of dynamic content. You can also use DCDN to accelerate the delivery of static and dynamic content separately.
- Secure acceleration: If your website is vulnerable to attacks and requires delivery acceleration, you can use HTTPS to reinforce the security of your workloads.

### Metering methods

Alibaba Cloud CDN supports the following metering methods: pay-by-data-transfer and pay-bybandwidth. Value-added services are billed based on the actual usage, such as the number of HTTPS requests to static resources. Related topics:

- Pay by [traffic](https://www.alibabacloud.com/help/doc-detail/163593.htm#concept-2482042)
- [Pay-by-bandwidth](https://www.alibabacloud.com/help/doc-detail/163594.htm#concept-2482409)
- Billing of [value-added](https://www.alibabacloud.com/help/doc-detail/163595.htm#concept-al5-kkl-l2b) services

Both the subscription and pay-as-you-go billing methods charge fees based on the actual resource usage. Alibaba Cloud CDN provides cost-effective subscription resource plans. For more information, see [CDN/DCDN](https://common-buy.aliyun.com/?commodityCode=dcdnpaybag#/buy) resource plans.

Both the subscription and pay-as-you-go billing methods charge fees based on the actual resource usage. Alibaba Cloud CDN provides cost-effective subscription resource plans. For more information, see [CDN/DCDN](https://common-buy-intl.aliyun.com/?commodityCode=%20cdn_bag_intl#/buy) resource plans.

For more information about the pricing of Alibaba Cloud CDN, see [Pricing](https://www.alibabacloud.com/zh/product/cdn/pricing) of CDN.

### Acceleration methods

After you create an Alibaba Cloud account and pass real-name verification, you can use Alibaba Cloud CDN in the CDN console orthrough API operations to accelerate content delivery in regions outside mainland China, including China (Hong Kong), China (Macao), and China (Taiwan). For more information, see:

- Configure CDN [acceleration](https://www.alibabacloud.com/help/doc-detail/163589.htm#task-2326249) in accelerated regions outside mainland China in the CDN console
- Make API calls to [accelerate](https://www.alibabacloud.com/help/doc-detail/163590.htm#task-2481001) content delivery outside mainland China

 $\Box$  Notice Whether you need to file for an ICP number for the domain name to be accelerated depends on the accelerated region. If you select Global or Mainland China Only, you must file for an ICP numberforthe domain name. We recommend that you apply for an ICP numberthrough [Alibaba](https://beian.aliyun.com/?spm=5176.8142029.388261.3.a0SCC3) Cloud ICP Filing System.

### Related services

This section describes the related services of Alibaba Cloud CDN to help you understand the position and use of Alibaba Cloud CDN among other Alibaba Cloud services.

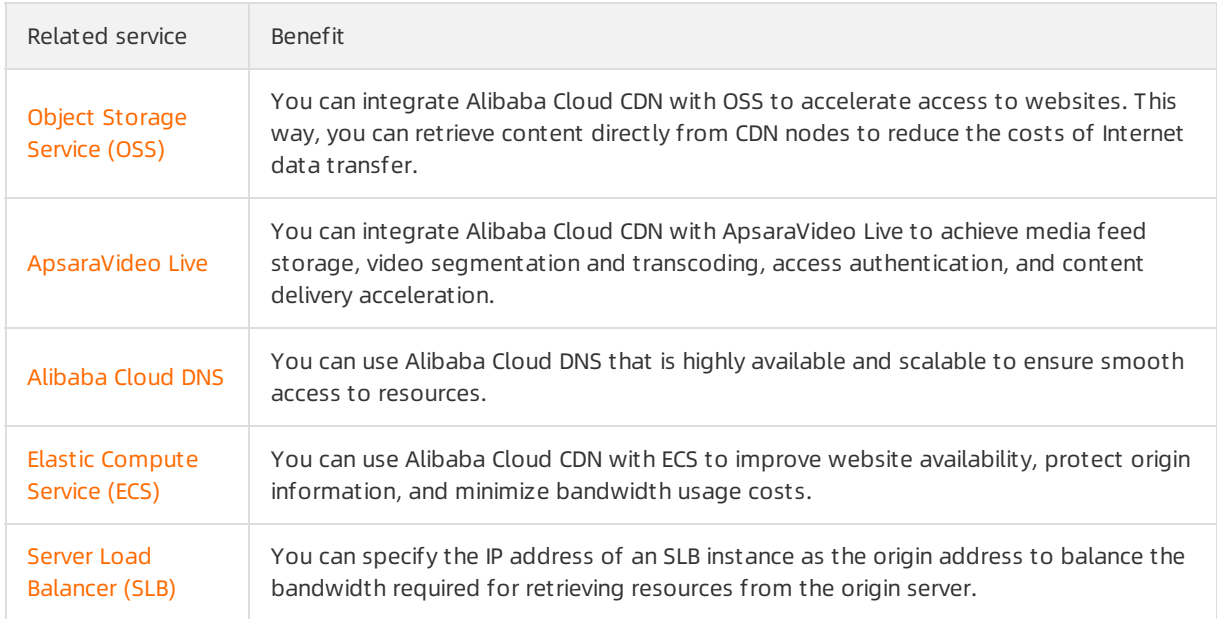

# <span id="page-7-0"></span>2.CDN nodes in Hong Kong (China), Macao (China), Taiwan (China), and regions outside China

This topic describes the distribution of Alibaba Cloud CDN nodes in Hong Kong (China), Macao (China), Taiwan (China), and regions outside China.

### Node performance

Alibaba Cloud CDN hosts more than 2800 nodes worldwide, covering more than 70 countries and regions.

Alibaba Cloud CDN supports an aggregate bandwidth of 130 Tbit/s. Each CDN node supports 40 TB to 1.5 PB of storage, and 40 Gbit/s to 200 Gbit/s of bandwidth. With these global high-performance nodes, Alibaba Cloud CDN can significantly speed up content and service delivery.

 $\Diamond$  Note Alibaba Cloud will update the deployment of CDN nodes that are put in use. We recommend that you focus your attention on the information of the official website.

### Nodes distribution

Alibaba Cloud CDN nodes in Hong Kong (China), Macao (China), Taiwan (China), and regions outside China are distributed as follows:

- Asia Pacific: Japan (Tokyo), Japan (Osaka), South Korea (Seoul), Hong Kong (China), Taiwan (China), Macao (China).
- $\bullet$  India: Kolkata, New Delhi, Mumbai, Hyderabad, Bangalore, and Chennai.
- Indonesia: Jakarta and Surabaya.
- Southeast Asia: Singapore, Thailand (Bangkok), Philippines (Manila), Vietnam(Ho Chi Minh), Vietnam (Hanoi), and Malaysia (Kuala Lumpur).
- Oceania: Australia (Sydney), Australia (Melbourne), and New Zealand (Hamilton).
- Middle East: Dubai, Kuwait, and Oman in the United Arab Emirates.
- Europe: Russia (Moscow and St. Petersburg), Ukraine, United Kingdom, France, Netherlands, Spain, Italy, Sweden, and Germany.
- North America: Canada (Vancouver), United States (Los Angeles), United States (California), United States (Miami), United States (New York), United States (Seattle), United States (San Jose), United States (Denver), United States (Dallas), United States (Chicago), and United States (Santa Clara).
- South America: Sao Paulo, Brazil.
- Africa: Johannesburg, South Africa.

### Video centers on the cloud

Nodes for video centers on the cloud are distributed as follows:

- Live centers: Singapore, India (Mumbai), (Germany) Frankfurt, Japan (Tokyo), and Jakarta (Indonesia).
- VOD centers: Singapore, India (Mumbai), (Germany) Frankfurt, Japan (Tokyo), and Jakarta (Indonesia).
- Transcoding centers: Singapore, India (Mumbai), (Germany) Frankfurt, Japan (Tokyo), Jakarta

(Indonesia), Hong Kong (China), United Kingdom(London), United States (Silicon Valley).

# <span id="page-9-1"></span><span id="page-9-0"></span>3.Configure CDN acceleration 3.1. Configure Alibaba Cloud CDN in accelerated regions outside mainland China in the CDN console

This topic describes how to configure Alibaba Cloud Content Delivery Network (CDN) in accelerated regions outside mainland China in the Alibaba Cloud CDN console. To accelerate content delivery in Hong Kong, Macao, Taiwan, and other regions outside mainland China, follow the procedure described in this topic to activate and configure Alibaba Cloud CDN.

### Prerequisites

An Alibaba Cloud [account](https://account.alibabacloud.com/register/intl_register.htm) is created and real-name [verification](https://www.alibabacloud.com/help/doc-detail/52595.htm) is completed.

### Context

Alibaba Cloud CDN applies to a wide array of scenarios, including but not limited to:

- Small image files: Your websites or applications offer downloads of images and small files in formats such as HTML, CSS, and JavaScript.
- Large files: Your websites or applications offer downloads of files largerthan 20 MB, such as game applications, client applications, and mobile apps.
- On-demand audio and video streaming: Your websites or applications offer on-demand video streaming or short video streaming. Mainstreammedia formats such as MP4 and FLV are supported.

If your workloads are deployed in one of the preceding scenarios, and the origin serveris deployed in a region outside mainland China, performthe following steps to configure Alibaba Cloud CDN:

### Step 1: Activate Alibaba Cloud CDN

- 1. Log on to the [Alibaba](https://cdn.console.aliyun.com/overview) Cloud CDN console to activate Alibaba Cloud CDN.
- 2. On the Alibaba Cloud CDN page, select a Billing Met hod.For more information about the pricing of Alibaba Cloud CDN, see [Billing](https://www.alibabacloud.com/help/doc-detail/163592.htm#concept-2482307) rules.
- 3. Select I agree wit h Alibaba Cloud CDN Agreement of Service and click Enable Now.

### Step 2: Add the domain name to be accelerated

- 1. In the left-side navigation pane, click Domain Names.
- 2. On the Domain Names page, clickAdd Domain Name.
- 3. Set the following parameters: Domain Name to Accelerate, Resource Groups, Business Type, Port, and Region.

 $\Omega$  Note To accelerate content delivery in Hong Kong, Macao, Taiwan, and other regions outside mainland China, select Global or Global (Excluding Mainland China). If you select Global as the accelerated region, the accelerated domain name must obtain an Internet Content Provider (ICP) number. We recommend that you apply for ICP numbers through Alibaba Cloud ICP Filing System.

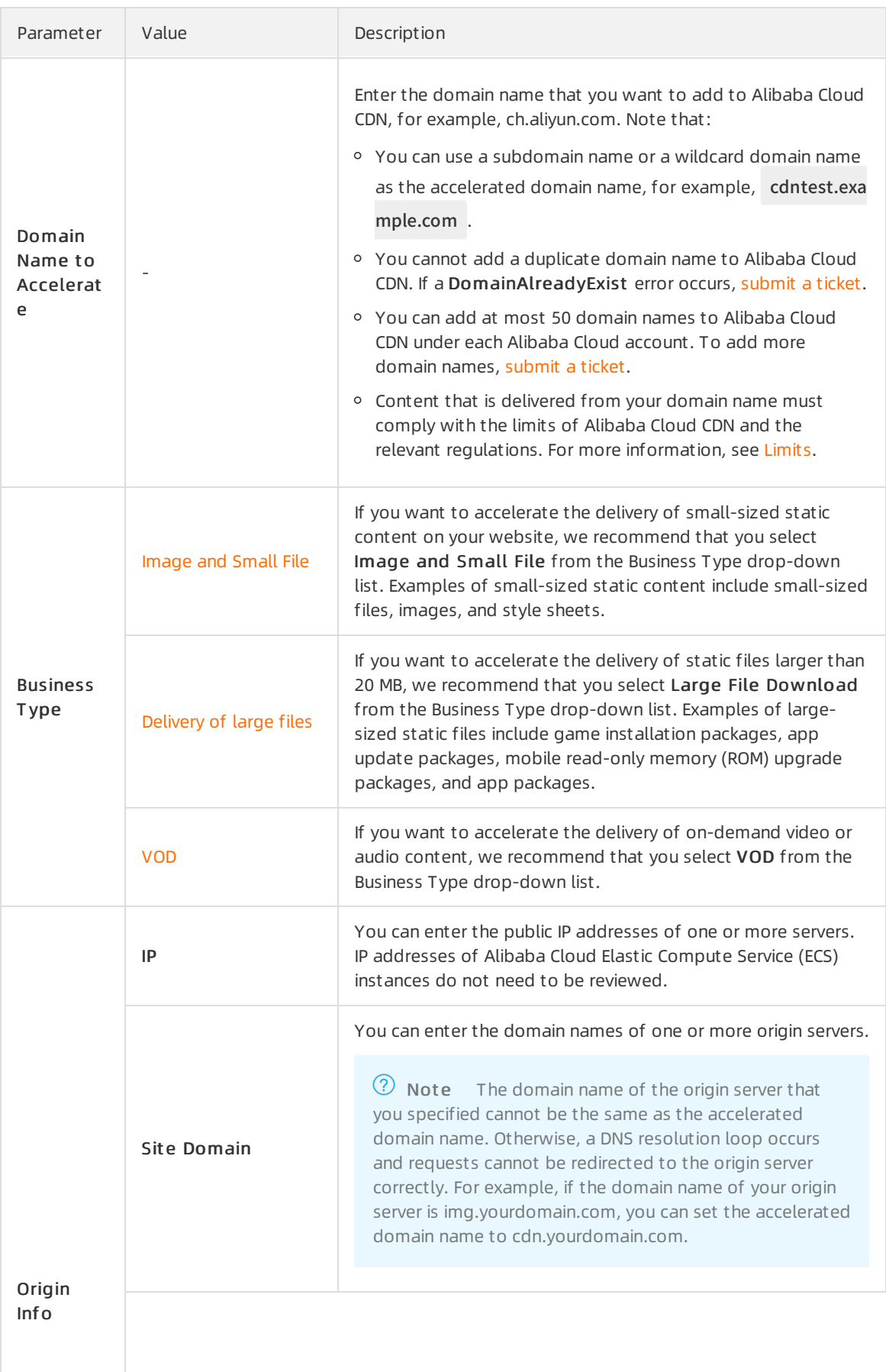

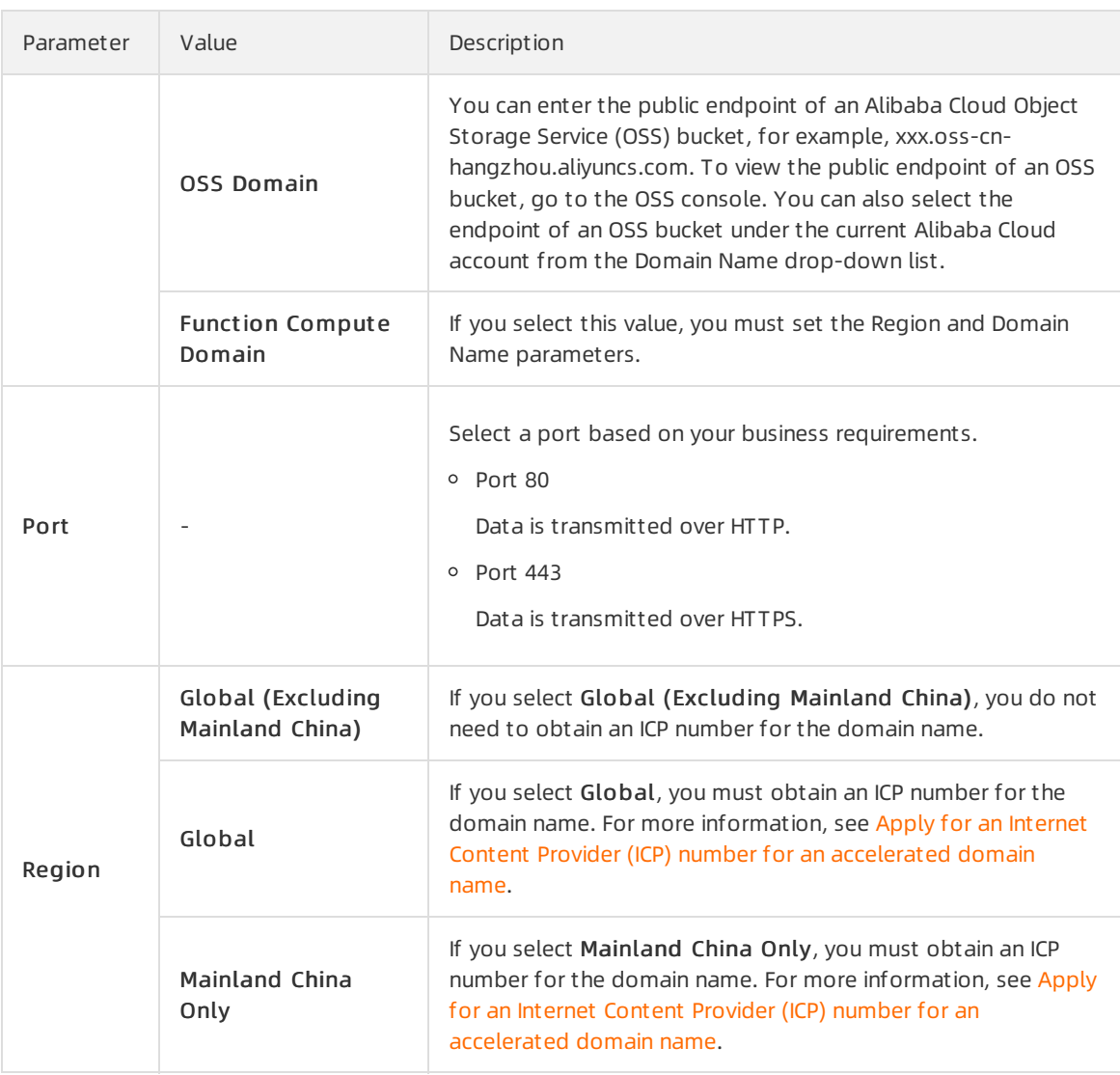

### 4. Click Next.

### Step 3: Configure a CNAME record

After you add a domain name to Alibaba Cloud CDN, Alibaba Cloud CDN verifies the ownership of the domain name. Afterthe domain name passes the ownership verification, Alibaba Cloud CDN assigns a Canonical Name (CNAME) to the domain name. To enable CDN acceleration forthe domain name, you must add a CNAME record to map the domain name to the CNAME. This way, requests sent to the domain name can be redirected to CDN nodes. The following example demonstrates how to add a CANME record forthe domain name. Alibaba Cloud DNS (previously known as HiChina) is used in the example.

- 1. Obtain the CNAME assigned to the domain name.
	- i. In the left-side navigation pane, click Domain Names.
	- ii. On the Domain Names page, copy the CNAME of the accelerated domain name.
- 2. Add a CNAME record.
	- i. Log on to the [Alibaba](https://dc.console.aliyun.com/dns/) Cloud DNS console.
	- ii. On the Manage DNS page, click the Domains tab, select the domain name that you want to manage, and then click Configure in the Actions column.
- iii. ClickAdd Record and add a CNAME record.
- iv. Click OK.

The CNAME record is added. CDN acceleration is automatically enabled forthe domain name immediately afterthe CNAME record takes effect. After you add a CNAME record, it immediately takes effect. After you modify a CNAME record, the modifications take effect within 72 hours.

- 3. Check whetherthe CNAME record has taken effect.
	- i. Open the Command Prompt in Windows.
	- ii. Enter ping or dig and the accelerated domain name into the Command Prompt. If the output includes \*.\*kunlun\*.com , both the CNAME record and CDN acceleration have taken effect.

# <span id="page-12-0"></span>3.2. Make API calls to accelerate content delivery outside mainland China

This topic describes how to call the AddCdnDomain operation to add a domain name to Alibaba Cloud Content Delivery Network (CDN) to accelerate content delivery in accelerated regions outside mainland China.

### Prerequisites

Before you call this operation, complete the following steps:

- Create an Alibaba Cloud [account](https://account.alibabacloud.com/register/intl_register.htm)
- Complete real-name [verification](https://www.alibabacloud.com/help/doc-detail/52595.htm)
- [Activate](https://www.alibabacloud.com/help/doc-detail/163589.htm#task-2326249/section-qbc-pw3-dxs) Alibaba Cloud Content CDN
- Use [Alibaba](https://www.alibabacloud.com/help/doc-detail/66496.htm) Cloud SDK for lava

### Context

Alibaba Cloud CDN applies to a wide array of scenarios, including but not limited to:

- Small image files: Your websites or applications offer downloads of images and small files in formats such as HTML, CSS, and JavaScript.
- Large files: Your websites or applications offer downloads of files largerthan 20 MB, such as game applications, client applications, and mobile apps.
- On-demand audio and video streaming: Your websites or applications offer on-demand video streaming or short video streaming. Mainstreammedia formats such as MP4 and FLV are supported.

If your workloads are deployed in one of the preceding scenarios, and the origin serveris deployed in a region outside mainland China, performthe following steps to configure Alibaba Cloud CDN:

### Procedure

1. Add Maven dependencies.

 $\circled{?}$  Note The SDK used in this example may not be the latest version. For more information about the latest version, visit the Alibaba Cloud Open [Platform](https://open.aliyun.com/sdk).

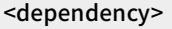

- <groupId>com.aliyun</groupId>
- <artifactId>aliyun-java-sdk-cdn</artifactId>
- <version>3.0.10</version>
- </dependency>
- <dependency>
- <groupId>com.aliyun</groupId>
- <artifactId>aliyun-java-sdk-core</artifactId>
- <version>4.4.4</version>

</dependency>

2. Call the AddCdnDomain operation.

The endpoint of an Object Storage Service (OSS) bucket is added to Alibaba Cloud CDN in this example. The accelerated region is set to global. The OSS bucket delivers images and small files. For more information about the API operation, see [AddCdnDomain](https://www.alibabacloud.com/help/doc-detail/91176.htm#doc-api-Cdn-AddCdnDomain).

 $\odot$  Note If your CDN service is deployed outside mainland China, select global or global (excluding mainland China) as the accelerated region. When you select global as the accelerated region, the accelerated domain name must obtain an Internet Content Provider (ICP) number. We recommend that you apply for an ICP [numberthrough](https://beian.aliyun.com/order/index.htm) Alibaba Cloud ICP Filing System.

import com.aliyuncs.DefaultAcsClient; import com.aliyuncs.IAcsClient; import com.aliyuncs.exceptions.ClientException; import com.aliyuncs.exceptions.ServerException; import com.aliyuncs.profile.DefaultProfile; import java.util.\*;

import com.aliyuncs.cdn.model.v20180510.\*;

public class AddCdnDomain {

public static void main(String[] args) {

// Specify your AccessKey ID and AccessKey secret.

DefaultProfile profile = DefaultProfile.getProfile("cn-hangzhou", "<accessKeyId>", "<accessSecret>"

);

IAcsClient client = new DefaultAcsClient(profile);

AddCdnDomainRequest request = new AddCdnDomainRequest();

request.setRegionId("cn-hangzhou");

request.setCdnType("web");

request.setDomainName("\*\*\*\*.aliyun.com");

request.setSources("[{\"content\":\"test.oss-cn-hangzhou.aliyuncs.com\",\"type\":\"oss\",\"priorit

y\":\"20\",\"port\":80,\"weight\":\"15\"}]");

//Select the accelerated region. If the accelerated region is outside mainland China, enter global or o verseas.

request.setScope("global");

try {

AddCdnDomainResponse response = client.getAcsResponse(request);

System.out.println(new Gson().toJson(response));

```
} catch (ServerException e) {
```
e.printStackTrace();

} catch (ClientException e) {

System.out.println("ErrCode:" + e.getErrCode());

System.out.println("ErrMsg:" + e.getErrMsg());

System.out.println("RequestId:" + e.getRequestId());

# Result

}

} }

If the API call is successful, the systemreturns a request ID to you.

```
{
"RequestId": "0AEDAF20-4DDF-4165-8750-47FF9C1929C9"
}
```
### What's next

You can log on to the Alibaba Cloud CDN console to view the accelerated domain name and configure a CNAME record forthe domain name. For more [information](https://www.alibabacloud.com/help/doc-detail/163589.htm#task-2326249/section-jb9-f2w-l1k) about what to do next, see Configure a CNAME record.

# <span id="page-16-1"></span><span id="page-16-0"></span>4.Billing rules 4.1. Overview

Alibaba Cloud Content Delivery Network (CDN) supports the pay-by-data-transfer and pay-bybandwidth billing methods in accelerated regions outside mainland China. This topic describes these two billing methods.

### Purchase guide

When you activate Alibaba Cloud CDN, you can select pay-by-data-transfer or pay-by-bandwidth. For more information about pricing, see CDN [pricing](https://www.alibabacloud.com/product/cdn/pricing).

### Billing methods

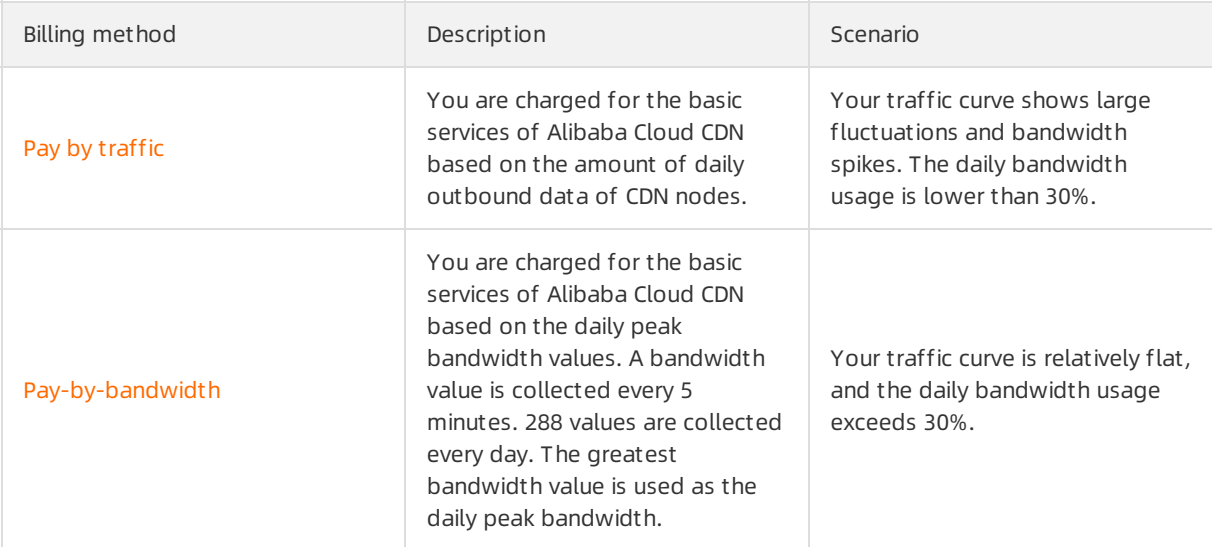

### ② Note

- The bandwidth usage is calculated based on the following formula: Bandwidth usage = Data usage (GB)/[Peak bandwidth (Mbit/s)  $\times$  10.54]. If the bandwidth is 1 Mbit/s and the daily bandwidth usage is 100%, the data usage is 10.54 GB.
- You are charged for only the outbound data fromCDN nodes.
- Alibaba Cloud CDN retains logs within the last three months. If you have questions about the logs or bills, submit an application before the log data expires to check the billing statements with Alibaba Cloud. Expired log data is released and cannot be restored. Billing statements of expired log data is not provided.

### Usage notes

The data transferthat is actually billed is higherthan the data transferrecorded in logs. The amount of data recorded in CDN logs equals the amount of data captured at the application layer. However, an extra amount of data is consumed to transmit the additional bytes inserted to TCP/IP packet headers and to retransmit TCP packets. Therefore, the actual amount of data is higherthan the amount of data captured at the application layer. For more [information,](https://www.alibabacloud.com/help/doc-detail/40164.htm#t5313.html) see Why is the actual billed network traffic different from the network traffic reported by the logging feature?.

# <span id="page-17-0"></span>4.2. Pay by traffic

Alibaba Cloud Content Delivery Network (CDN) supports the pay by traffic billing method. This billing method calculates fees based on the amount of outbound traffic fromCDN nodes. Use Alibaba Cloud CDN based on your actual workload requirements.

### Alibaba Cloud CDN provides resource plans

Alibaba Cloud CDN provides resource plans. For more information, see CDN [Resource](https://common-buy-intl.aliyun.com/?commodityCode=%20cdn_bag_intl#/buy) Plan.

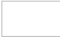

### Subscription

Alibaba Cloud CDN provides cost-effective resource plans to pay for outbound traffic. For more information about resource plans, see CDN [pricing](https://common-buy-intl.aliyun.com/?commodityCode=%20cdn_bag_intl#/buy)

### Pay-as-you-go

The pay-as-you-go billing method has the following rules:

- Billing item: traffic
- Billing method: pay-as-you-go.
- Billing rule: You are billed based on the amount of generated network traffic in each region (inside and outside mainland China). Billing is based on different pricing tiers. The amount that exceeds the current pricing tieris billed based on the next pricing tier. The calculation cycle is one calendar month.
- Billing cycle: Billed on an hourly basis and the fees are deducted in real time.
- Conversion Formula: 1 GB = 1,024 MB.
- Release schedule of bills: A bill is issued at the end of the current billing cycle. The bill is typically issued within three hours afterthe end of the current billing cycle, which is subject to the actual systembilling time. The amount due is then automatically deducted fromyour account balance.

For more information about pay by traffic, see CDN [pricing](https://www.alibabacloud.com/zh/product/cdn/pricing?spm=a2796.7980202.1167822.1.16755f45tSDVja).

 $\heartsuit$  Note The upper bandwidth limit of pay by traffic is set to 10 Gbit/s by default. If the actual peak bandwidth of your workloads is higherthan 10 Gbit/s, choose the pay by bandwidth billing method, or submit a ticket.

### Considerations

The amount of data that is actually charged is higherthan the amount of data recorded in logs. The amount of data recorded in CDN logs equals the amount of data captured at the application layer. However, an extra amount of data is consumed to transmit the additional bytes inserted to TCP/IP packet headers and to retransmit TCP packets. Therefore, the actual amount of data is higherthan the amount of data captured at the application layer. For more [information,](https://www.alibabacloud.com/help/doc-detail/40164.htm#t5313.html) see Differences between billed data transfer and data transfer recorded in logs.

# <span id="page-18-0"></span>4.3. Pay-by-bandwidth

Alibaba Cloud Content Delivery Network (CDN) supports the pay-by-bandwidth billing method. This topic describes the pay-by-bandwidth billing method.

### Pay-as-you-go

The pay-as-you-go billing method has the following rules:

- Billing item: peak bandwidth values
- Billing method: pay-as-you-go.
- Billing rule: you are billed based on the peak bandwidth values in each region. Billing is based on different tiers.
- Billing cycle: billed on an hourly basis and the fees are deducted in real time.
- Release schedule of bills: A bill is issued at the end of the current billing cycle (calendar days).

The bill of the current day is issued after 00:00:00 (UTC+8) on the following day. The time when bills are issued is typically three hours afterthe billing cycle ends. The systemdetermines the time to issue bills. For example, the bill of June 17 is issued around 03:00:00 (UTC+8) on June 18. After a bill is issued, the fees are automatically deducted fromyour account balance.

For more information about pay-by-bandwidth, see CDN [pricing](https://www.alibabacloud.com/product/cdn/pricing).

 $\Omega$  Note The pay-by-peak bandwidth billing method indicates that you are billed based on the daily maximumbandwidth values (Mbit/s) reached by CDN nodes that are deployed inside and outside mainland China separately.

# <span id="page-18-1"></span>4.4. Billing of value-added services

Alibaba Cloud Content Delivery Network (CDN) provides a wide array of value-added services. This topic describes the billing details of value-added services.

### Static HTTPS requests

After you enable HTTPS, static HTTPS requests incurfees. For more information about the pricing, see CDN [pricing](https://www.alibabacloud.com/zh/product/cdn/pricing).

### DCDN

[DCDN](https://www.alibabacloud.com/help/doc-detail/64836.htm#concept-hdt-3t2-xdb) is now an independent Alibaba Cloud service. If you set the business type to DCDN in the Alibaba Cloud CDN console when you added an accelerated domain name, you can go to the DCDN [console](https://dcdn.console.aliyun.com/?spm=5176.11785003.aliyun_sidebar.aliyun_sidebar_dcdn.2921142fPeink5#/overview) to view and manage the domain name. Domain names that are accelerated by DCDN and retained in the CDN console are billed based on the pricing of the DCDN service. If you have purchased CDN or DCDN resource plans, CDN and DCDN can share resource plans of outbound traffic or static HTTPS requests.

# <span id="page-18-2"></span>4.5. Overdue payments

This topic describes the reasons that may cause Alibaba Cloud Content Delivery Network (CDN) service suspension and how to configure low balance alerts.

Service suspension Overdue payments Low balance alerts CDN service

### Service suspension

Service suspension

When your CDN payment is overdue, the systemwill send notifications to you through SMS messages or emails.

- If you settle the payment within 24 hours afterthe payment becomes overdue, your CDN service will not be suspended.
- If you do not settle the payment within 24 hours after the payment becomes overdue, your CDN service will be suspended. The cache resources that you are using will be released. However, your CDN configuration information will be retained for 12 months.

### Low balance alerts

How a low balance alert is generated depends on the billing method.

- Pay by traffic: The systemdetermines whether you have a sufficient balance in your account to pay forthe next three billing cycles based on the average payable amount during the last seven hours. If you do not have a sufficient balance, the systemwill send an SMS message or email to you as a reminder.
- Pay by bandwidth: The systemdetermines whether you have a sufficient balance in your account to pay forthe next billing cycle (day) based on the payable amount during the most recent billing cycle (day). If you do not have a sufficient balance, the systemwill send an SMS message or email to you as a reminder.

# <span id="page-19-0"></span>4.6. FAQ

This topic answers the frequently asked questions about the billing of Alibaba Cloud Content Delivery Network (CDN).

- Why is the actual billed network traffic different fromthe network traffic [reported](https://www.alibabacloud.com/help/doc-detail/40164.htm#trouble-2320953) by the logging feature?
- Why are fees still incurred afterI have [stopped](https://www.alibabacloud.com/help/doc-detail/40166.htm#trouble-2320953) the CDN service?
- If my origin serveris located outside [Mainland](https://www.alibabacloud.com/help/doc-detail/133654.htm#trouble-1925557) China, how amI billed for using Alibaba Cloud CDN nodes in Mainland China?
- How is dat a transfer billed when CDN nodes retrieve [resources](https://www.alibabacloud.com/help/doc-detail/133646.htm#trouble-1925540) from OSS buckets?
- How is data transfer billed when Alibaba Cloud CDN is used along with other Alibaba Cloud [services?](https://www.alibabacloud.com/help/doc-detail/40165.htm#trouble-2320764)
- How can I view CDN resource plans that I have [purchased?](https://www.alibabacloud.com/help/doc-detail/129207.htm#trouble-2320953)
- Why do I pay extra fees for network traffic even afterI have [purchased](https://www.alibabacloud.com/help/doc-detail/141979.htm#trouble-2323903) an Alibaba Cloud CDN data transfer plan?

# <span id="page-20-0"></span>5.Query the bandwidth or data usage

The Alibaba Cloud Content Delivery Network (CDN) console allows you to query bandwidth and data usage information. You can use this information to monitorthe billing statements under your account. You can query bandwidth and data usage information on the Resource Monitoring and Usage pages in the Alibaba Cloud CDN console. You can filter data usage information by area, based on which Alibaba Cloud CDN calculates fees. You can filter bandwidth information by region.

### Data usage

You can use the following filter conditions to query bandwidth and data usage information.

- Accelerated domain names underthe current account.
- Tags of accelerated domain names.
- Accelerated regions. For more information about accelerated regions outside mainland China, see CDN nodes in Hong Kong (China), Macao (China), Taiwan (China), and regions [outside](https://www.alibabacloud.com/help/doc-detail/163587.htm#concept-2473054) China.
- Time range. You can select today, yesterday, last 7 days, last 30 days, or specify a customtime range.

Alibaba Cloud CDN allows you to query bandwidth and data usage information by accelerated region. The procedure is as follows.

- 1. Log on to the [Alibaba](https://cdn.console.aliyun.com) Cloud CDN console.
- 2. In the left-side navigation pane, choose Monit oring & Usage Analytics > Usage.
- 3. On the Usage page, you can query data usage by different filter conditions, such as bandwidth, accelerated domain, time range, and accelerated region.

To query the data usage of accelerated regions outside mainland China, you can select Asia Pacific 1, Asia Pacific 2, Asia Pacific 3, Nort h America, Sout h America, Europe, or Middle East /Africa.

4. Click Search to query data.

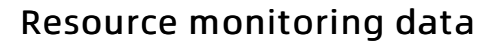

You can use the following filter conditions to query bandwidth and data usage information.

- Accelerated domain names underthe current account.
- Tags of accelerated domain names.
- Accelerated regions. For more information about accelerated regions outside mainland China, see CDN nodes in Hong Kong (China), Macao (China), Taiwan (China), and regions [outside](https://www.alibabacloud.com/help/doc-detail/163587.htm#concept-2473054) China.
- Time range. You can select today, yesterday, last 7 days, last 30 days, or specify a customtime range.
- Time granularity. You can select five minutes or one hour.
- $\bullet$  ISPs.

You can query bandwidth and data usage information by country (China excluded). The procedure is as follows.

- 1. Log on to the [Alibaba](https://cdn.console.aliyun.com) Cloud CDN console.
- 2. In the left-side navigation pane, choose Monit oring & Usage Analytics > Resource

### Monit oring.

3. On the Traffic/Bandwidth page, you can query data by different filter conditions, such as accelerated domain, time range, accelerated region, time granularity, and ISP.

To query bandwidth or data usage information about accelerated regions outside mainland China, select a location fromthe Range > All Regions drop-down list.

4. Click Search to query data.

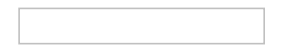

# <span id="page-22-0"></span>6.FAQ

This topic answers the frequently asked questions about CDN acceleration in regions outside mainland China.

### What can I do if node resources in a region are insufficient?

If you are an Alibaba Cloud user, [submit](https://workorder-intl.console.aliyun.com/#/ticket/createIndex) a ticket to request a quota increase.

If you are a customer business manager, [submit](https://workorder-intl.console.aliyun.com/#/ticket/createIndex) a ticket or contact after-sales service to request a quota increase.

### What is content preview?

The content of the origin site accelerated by Alibaba Cloud Content Delivery Network (CDN) must be in compliance with the local laws and regulations. If any violation is discovered, Alibaba Cloud immediately blocks the domain or suspends services.

If the CDN nodes used to accelerate your domain are not deployed in mainland China, you do not need to apply for an ICP filing.

Alibaba Cloud CDN does not accelerate content that involves pornography or gambling.